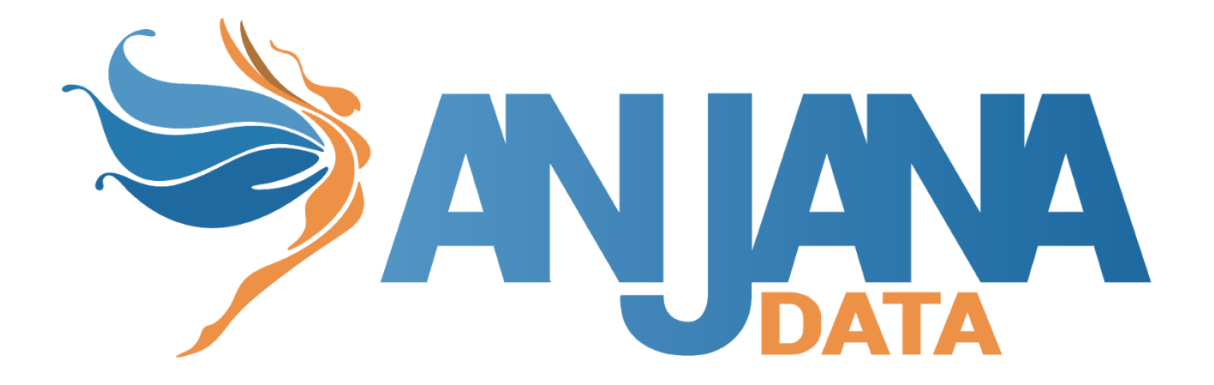

# Integración GCP

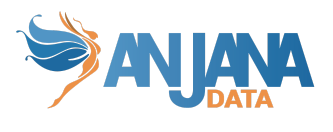

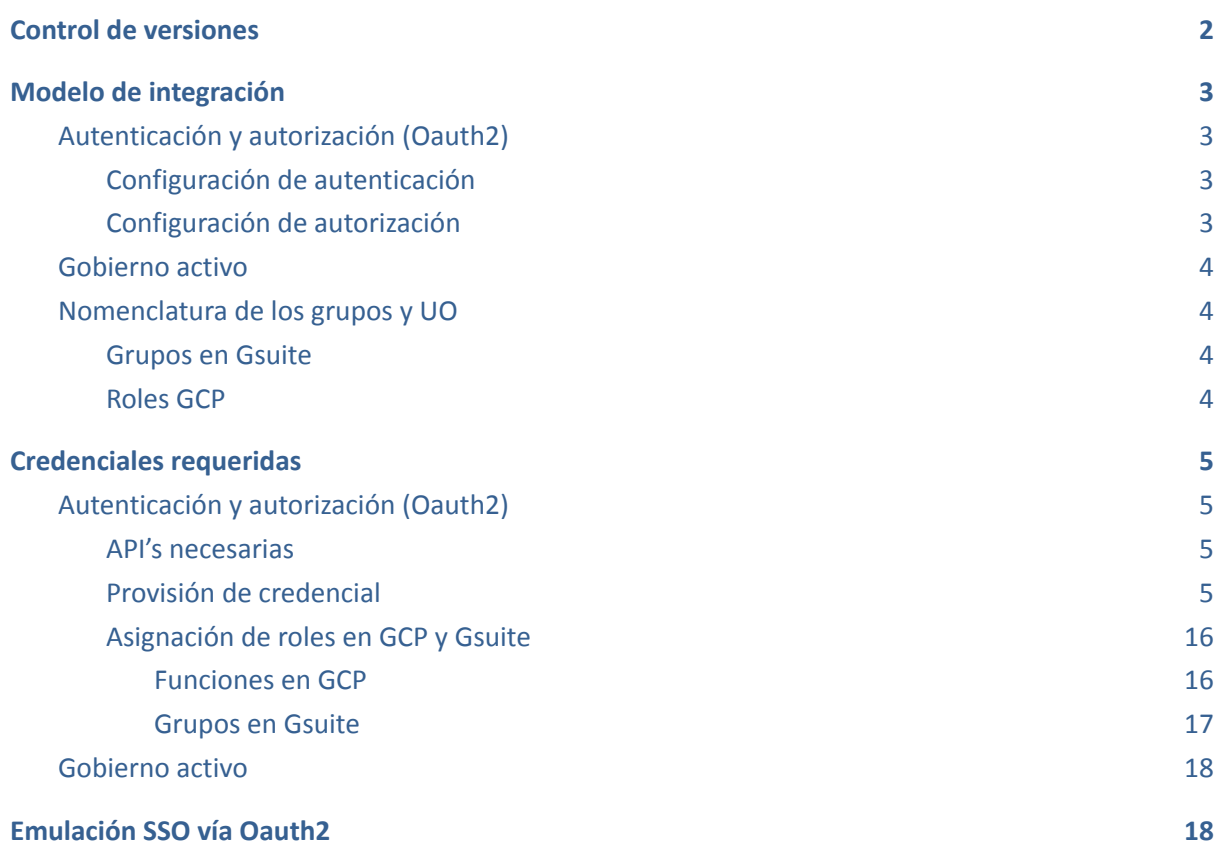

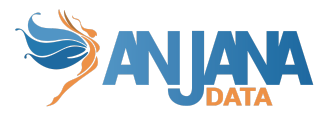

# <span id="page-2-0"></span>**Control de versiones**

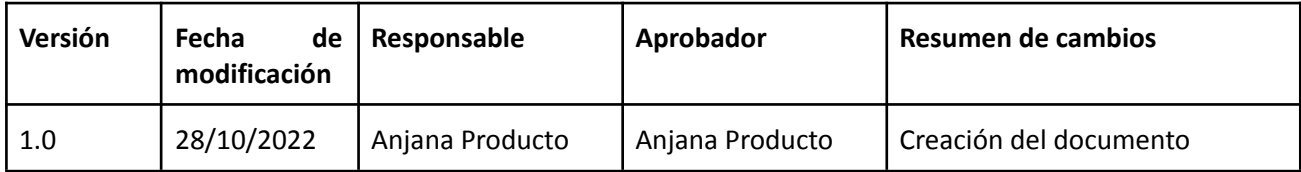

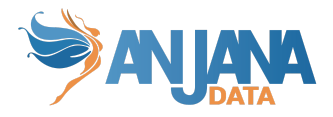

# <span id="page-3-0"></span>**Modelo de integración**

### <span id="page-3-1"></span>**Autenticación y autorización (Oauth2)**

Anjana Data se integra mediante circuito estándar Oauth2 para "Web apps" el cual se describe por el fabricante en la siguiente documentación. <https://developers.google.com/identity/protocols/oauth2/web-server>

La funcionalidad está directamente embebida en el microservicio de gestión de autenticación y autorización Zeus, se habilita y configura mediante el fichero de configuración de dicho microservicio. Este microservicio está preparado para reconocer como grupos tanto los grupos provenientes de Gsuite como los roles custom creados en GCP siendo ambos mapeados para asignar la autorización correspondiente al usuario en Anjana Data.

#### <span id="page-3-2"></span>**Configuración de autenticación**

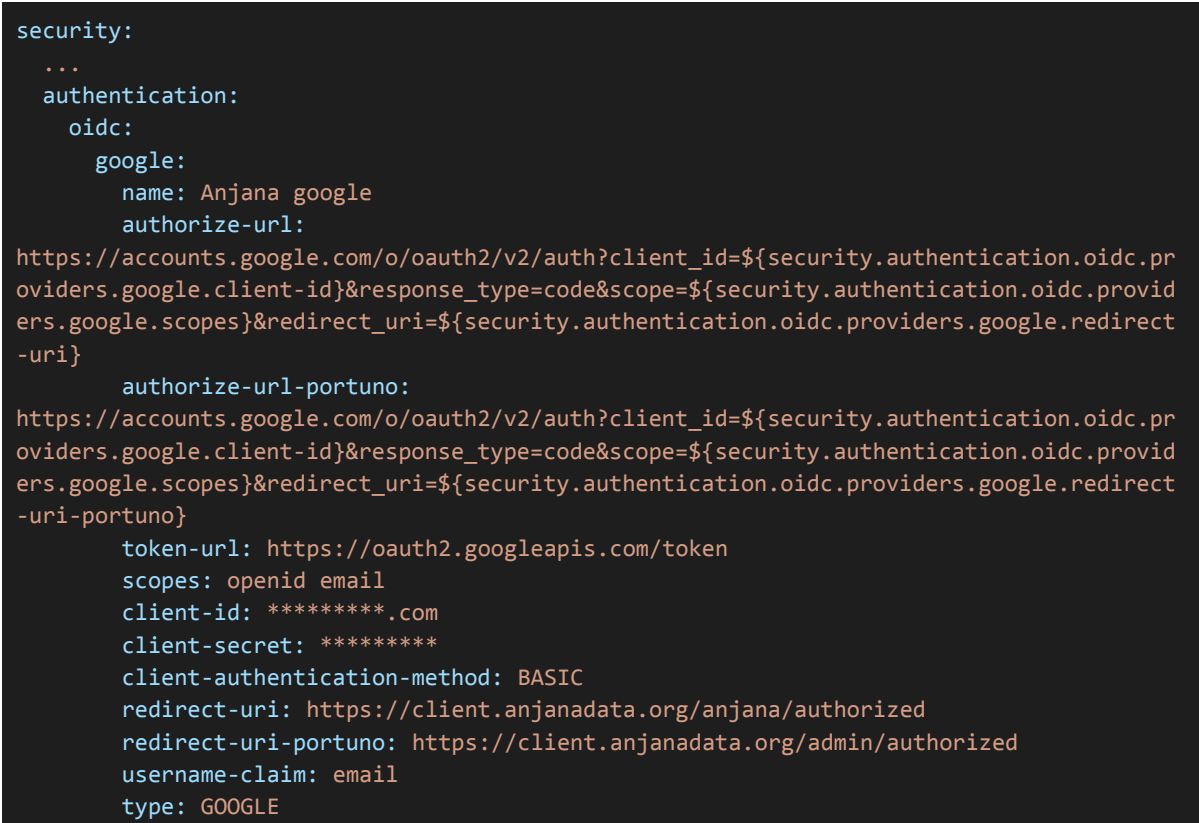

#### <span id="page-3-3"></span>**Configuración de autorización**

```
security:
  ...
 authorization:
    google-api:
     providers:
        google:
          json-content: '
            {
            "type": "service_account",
```
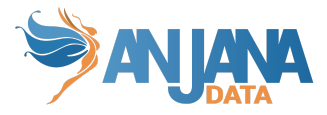

```
"project id": "AAAAAAAAAAA",
            "private_key_id": "******************",
            "private key": "-----BEGIN PRIVATE KEY----------END PRIVATE KEY-----"
            "client_email": "**************.com",
           "client_id": "*************",
           "auth_uri": "https://accounts.google.com/o/oauth2/auth",
            "token_uri": "https://oauth2.googleapis.com/token",
            "auth provider x509 cert url": "https://www.googleapis.com/oauth2/v1/certs",
            "client_x509_cert_url":
"https://www.googleapis.com/robot/v1/metadata/x509/*****.com"
          json-path: /opt/AAAAA-aaabbbccc.json # absolute path --> /xxxxxx.json
         delegated: persona@dominio.com
          customer: CCC000
          group-org-unit-separator: "/"
         role-org-unit-separator: "-"
          groupPrefix: "prefix-"
```
### <span id="page-4-0"></span>**Gobierno activo**

De forma general los DSA de Anjana Data serán representados como roles custom, y los firmantes de dichos DSA son asociados a dichos roles mediante políticas en cada una de las tecnologías en las cuales adicionalmente se aplicarán condiciones para habilitar el acceso a recursos específicos.

### <span id="page-4-1"></span>**Nomenclatura de los grupos y UO**

Para asignar unidades organizativas y grupos a los usuarios se pueden usar dos mecanismos diferentes, se pueden crear grupos en gsuite o roles en GCP, el producto intentará recuperar ambas asignaciones y las agrega como solo una.

#### <span id="page-4-2"></span>**Grupos en Gsuite**

El nombre del grupo debe contener el alias de la unidad organizativa y el rol que aplica a dicha unidad organizativa.

Un ejemplo de un nombre de un grupo sería : HQ/Legal-architect , donde HQ/Legal es el alias de la unidad organizativa y architect el rol.

Como se puede observar hay dos separadores:

-El separador de jerarquía de la unidad organizativa -> '/' , cuyo valor es configurable gracias a la propiedad del yml: group-org-unit-separator.

-El separador de la unidad organizativa y el rol -> '-' , cuyo valor es configurable gracias a la propiedad del yml: group-actor-separator.

#### <span id="page-4-3"></span>**Roles GCP**

El **ID del rol** (en el nombre se puede poner lo que se quiera) debe contener el alias de la unidad organizativa y el rol que aplica a dicha unidad organizativa.

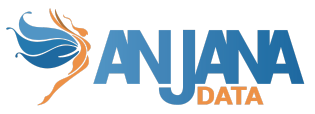

Un ejemplo de un nombre de un grupo sería : HQ.Legal\_architect , donde HQ.Legal es el alias de la unidad organizativa y architect el rol<sup>1</sup>.

Como se puede observar hay dos separadores:

-El separador de jerarquía de la unidad organizativa -> '.' , cuyo valor es configurable gracias a la propiedad del yml: role-org-unit-separator.

-El separador de la unidad organizativa y el rol -> '\_' , cuyo valor es configurable gracias a la propiedad del yml: role-actor-separator 2 .

# <span id="page-5-0"></span>**Credenciales requeridas**

La credencial puede ser única aglutinando los permisos requeridos por todos los plugins a desplegar, pero se recomienda mantenerla por separado de cara a facilitar la monitorización y auditoría de la actividad ejercida por cada una de las mismas.

## <span id="page-5-1"></span>**Autenticación y autorización (Oauth2)**

En la actualidad es necesario habilitar acceso tanto en GCP como en Gsuite para poder recuperar la información del usuario y los grupos o roles custom a los que pertenece, para ello es necesario habilitar API específicas de ambos y configurar la delegación de acceso de la cuenta de servicio a usar para que pueda acceder a los scope requeridos de Gsuite.

#### <span id="page-5-2"></span>**API's necesarias**

- 1. Admin SDK API
- 2. Identity and Access Management (IAM) API
- 3. Cloud Resource Manager API

#### <span id="page-5-3"></span>**Provisión de credencial**

- OAuth 2.0 Client ID type web application with authorized url pointed to POC installation point (https://<hostname>:<port>/anjana/login and https://<hostname>:<port>/anjana/authorized),default package has configured apache self signed certificate listening con 8443 port. Documentation at <https://developers.google.com/identity/protocols/oauth2/web-server>
- OAuth 2.0 Client type service account with domain delegation and following permissions (DOC <https://developers.google.com/admin-sdk/directory/v1/guides/delegation> ):
	- GCP roles (en la cuenta de servicio a usar en Zeus)
		- Role Viewer
		- Identity Platform Viewer
		- Identity Toolkit Viewer
		- Google Cloud Managed Identities Viewer
		- Functions Viewer
	- Permisos a nivel APP (afecta al registrar la nueva aplicación web)
		- Admin SDK API
			- .../auth/admin.directory.user.readonly

<sup>&</sup>lt;sup>1</sup> Independientemente de los separadores usados en los repositorios de identidades el producto normalizará al formato estándar, por lo que en la configuración del producto ha de usarse siempre los separadores "/" y "-" para conformar el alias, por ejemplo "UO/UO…./UO-role".

<sup>&</sup>lt;sup>2</sup> Los separadores por defecto son diferentes para roles y grupos puesto que los caracteres permitidos en roles son más estrictos que en grupos, puede unificarse si se desea usando los separadores de roles también en grupos.

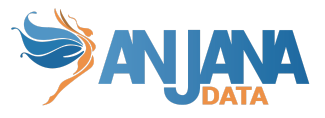

- .../auth/admin.directory.user.alias.readonly
- ../auth/admin.directory.customer.readonly
- .../auth/admin.directory.domain.readonly
- .../auth/admin.directory.group.readonly
- .../auth/admin.directory.group.member.readonly
- .../auth/admin.directory.orgunit.readonly
- .../auth/iam
- Gsuite scopes (afecta en gsuite en el registro de la aplicación web en control de api's)
	- Openid
		- https://www.googleapis.com/auth/admin.directory.user.readonly
		- https://www.googleapis.com/auth/admin.directory.group.readonly
		- https://www.googleapis.com/auth/admin.directory.group.member.readonly
		- https://www.googleapis.com/auth/admin.directory.domain.readonly
		- https://www.googleapis.com/auth/admin.directory.orgunit.readonly
		- https://www.googleapis.com/auth/cloud-platform
		- https://www.googleapis.com/auth/admin.directory.rolemanagement.readonly

#### 1. Registrar una web application

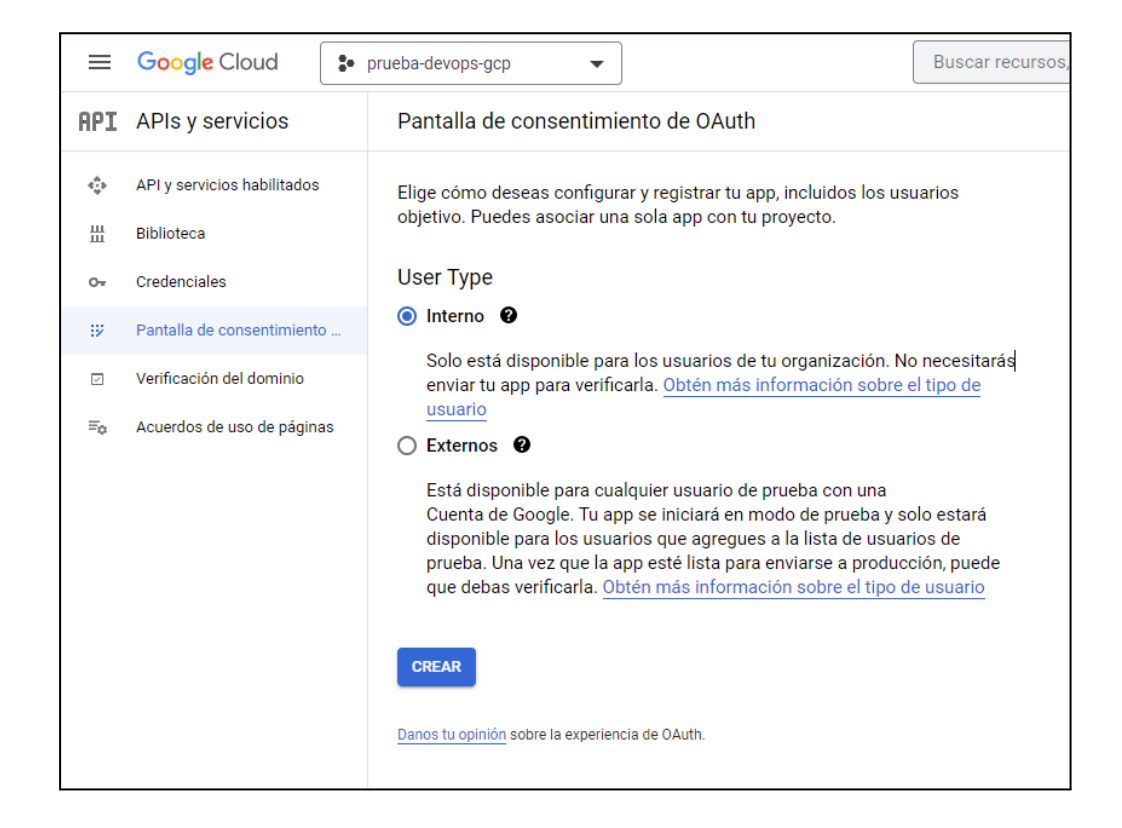

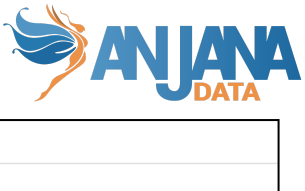

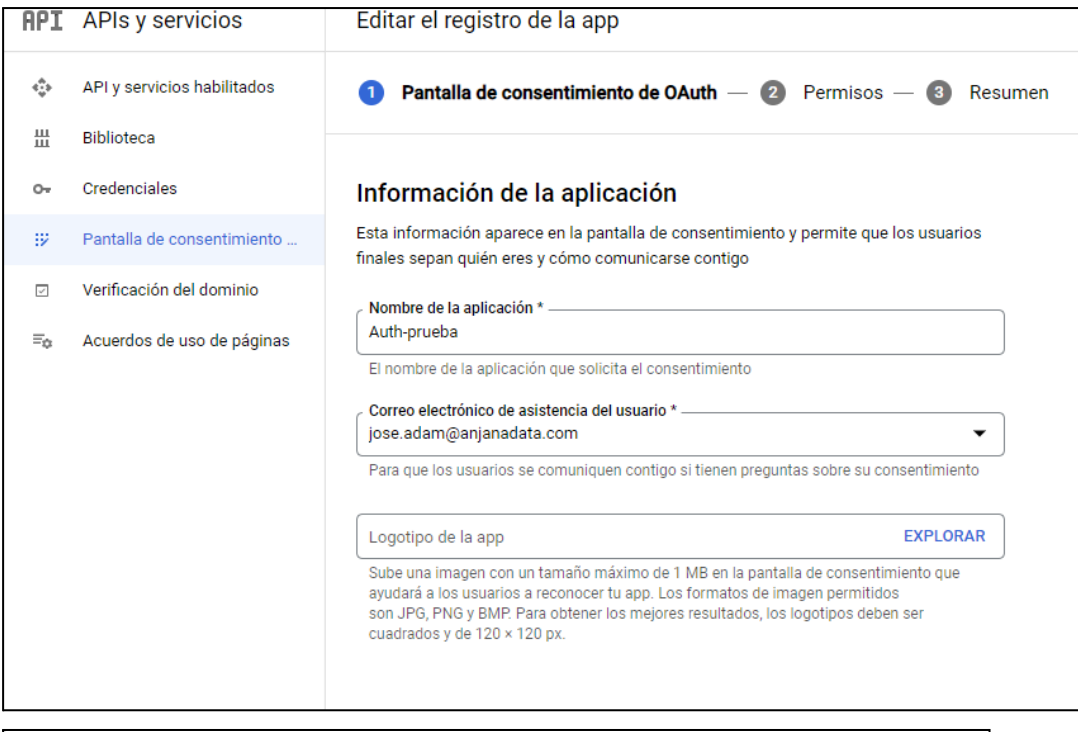

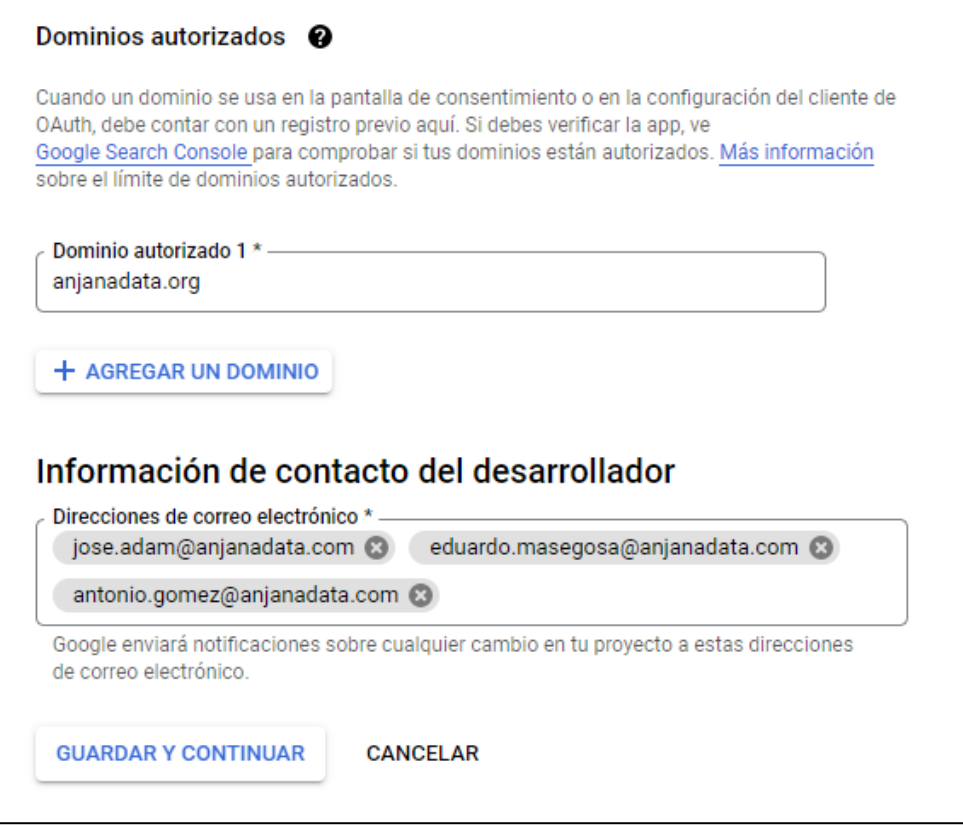

Varias API's están deshabilitadas por defecto y hay que habilitarlas en el siguiente link de la biblioteca de API's.

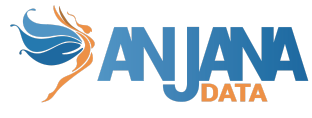

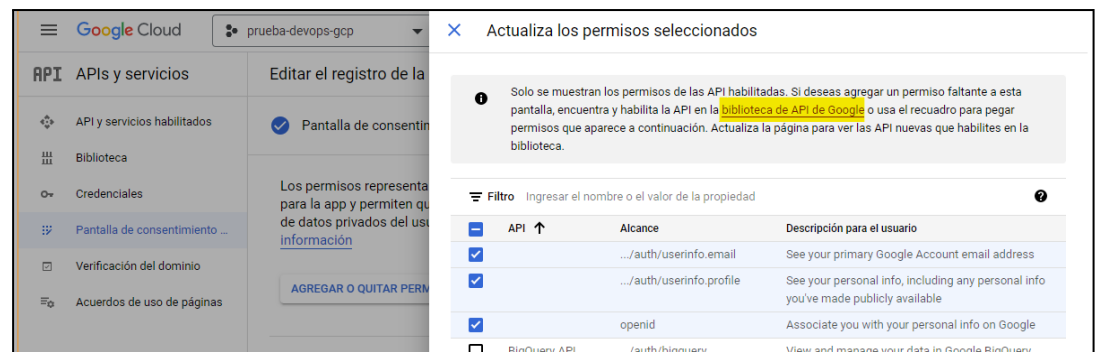

#### Buscamos las siguientes API y las habilitamos

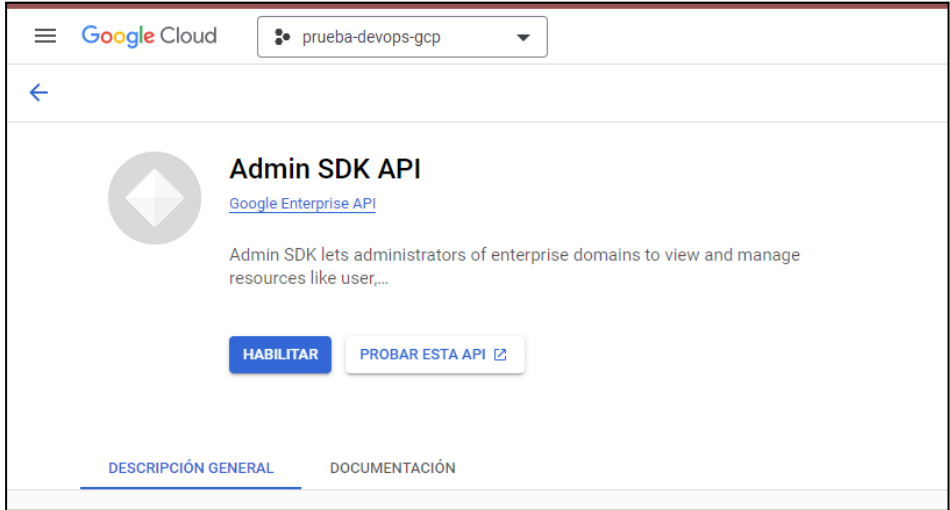

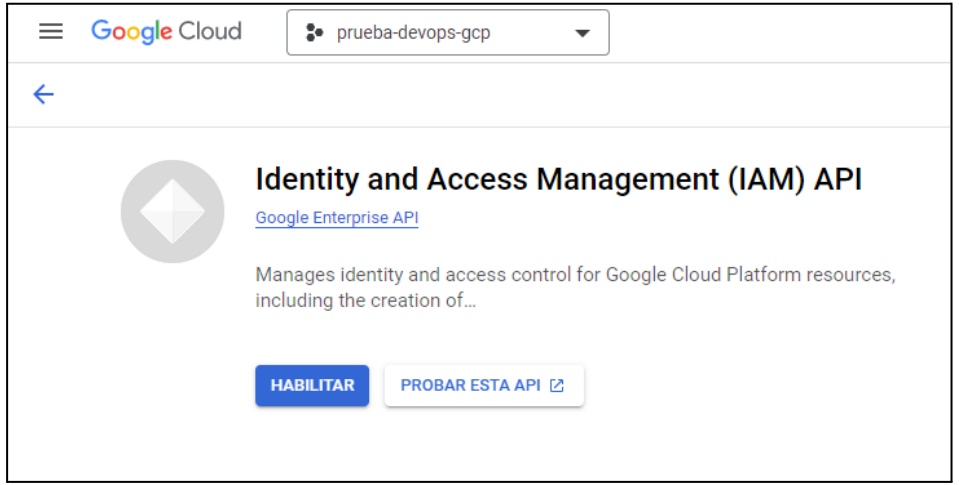

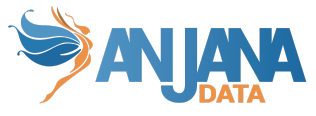

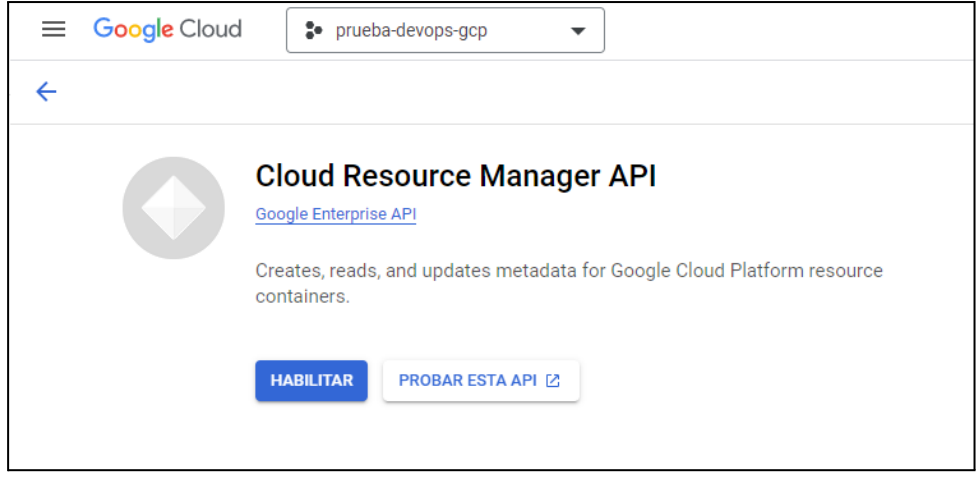

#### Una vez habilitados, en la pantalla de permisos, añadimos todos los siguientes

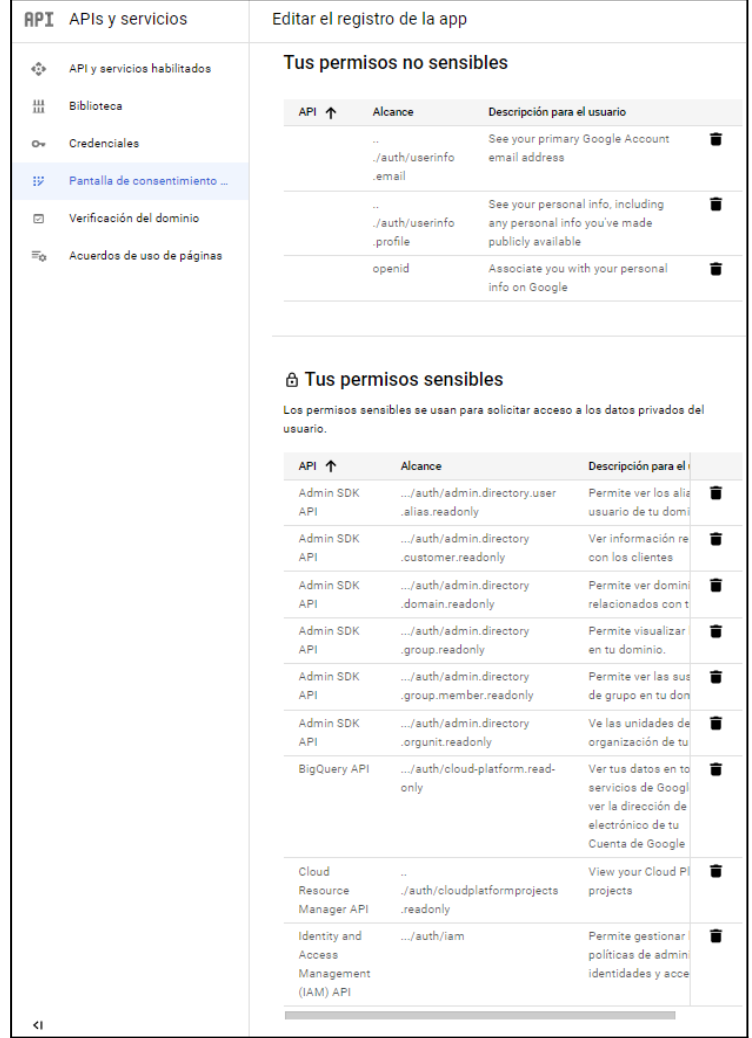

2. Crear ID de cliente OAuth

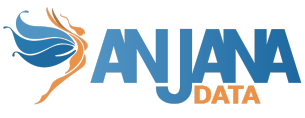

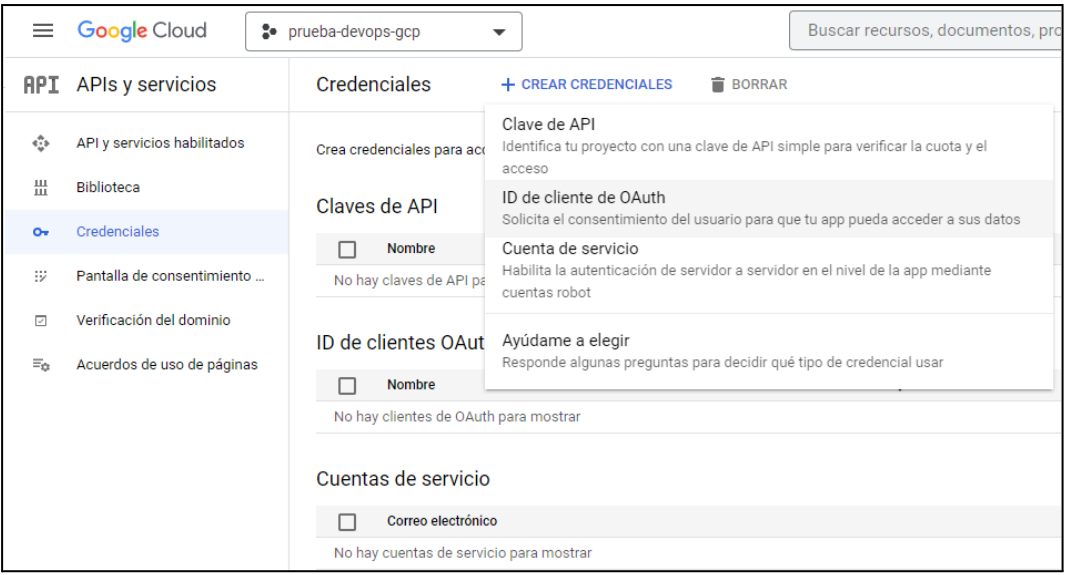

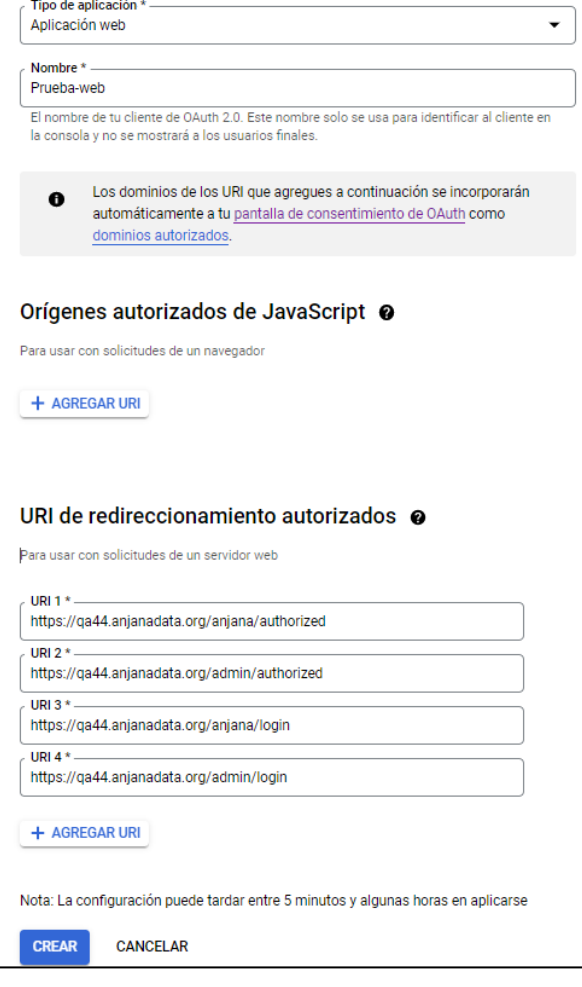

Copiamos y pegamos y guardamos el JSON de las credenciales

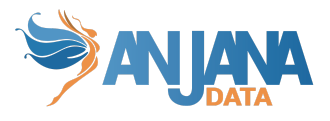

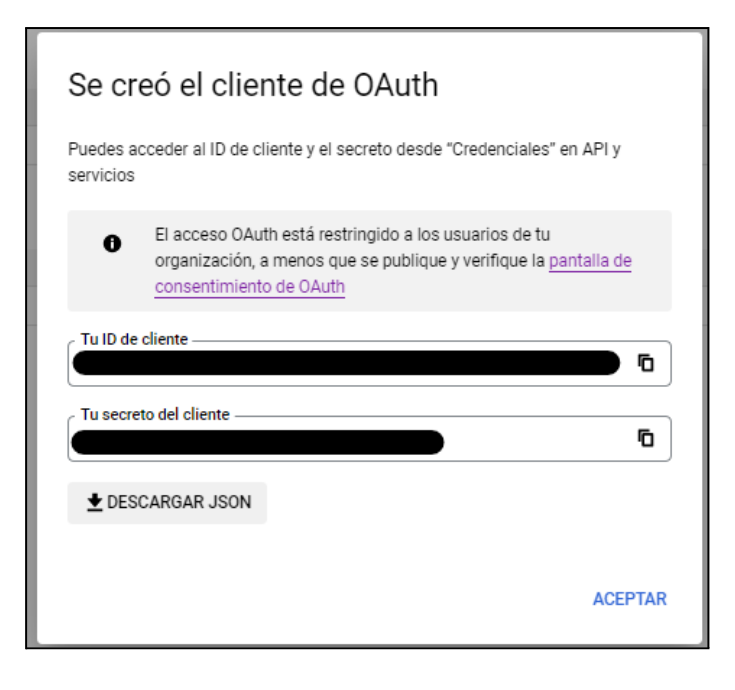

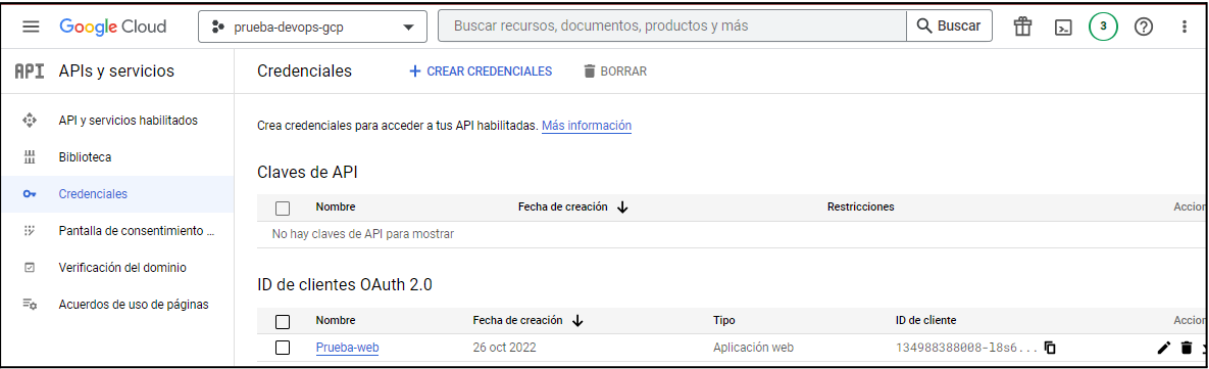

#### 3. Crear la cuenta de servicio

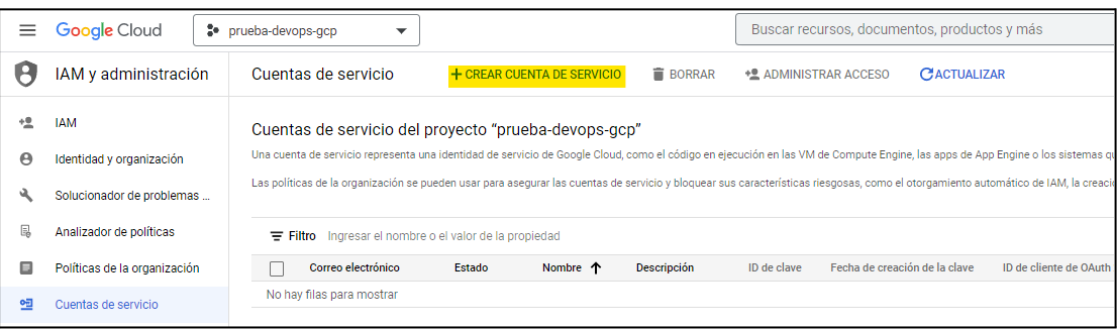

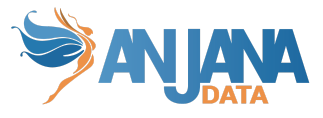

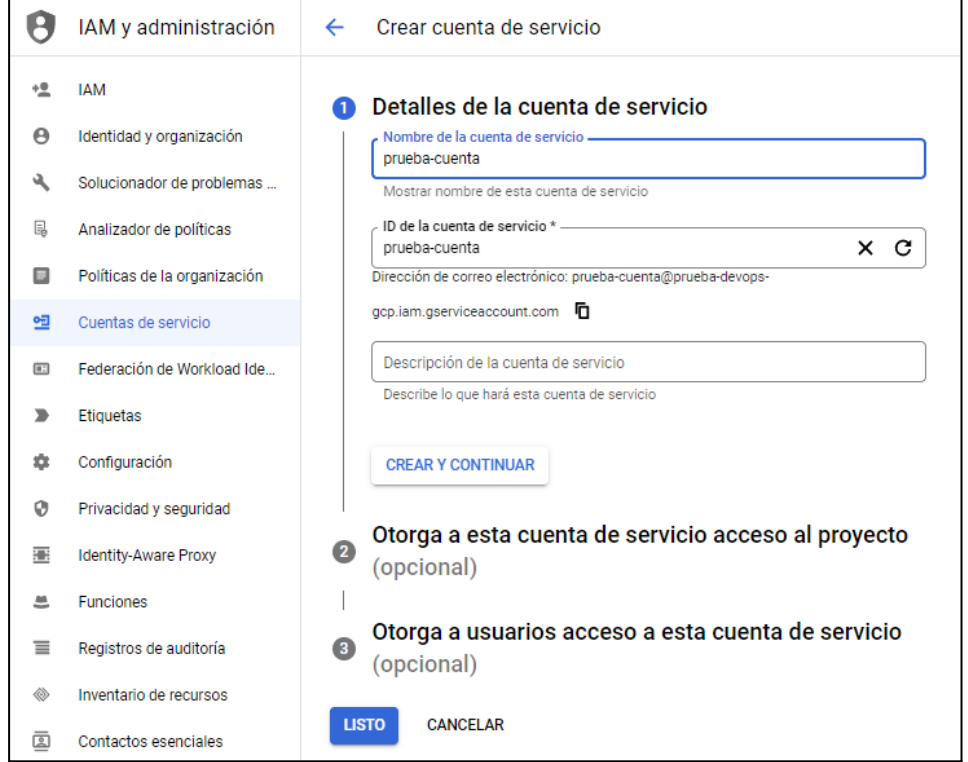

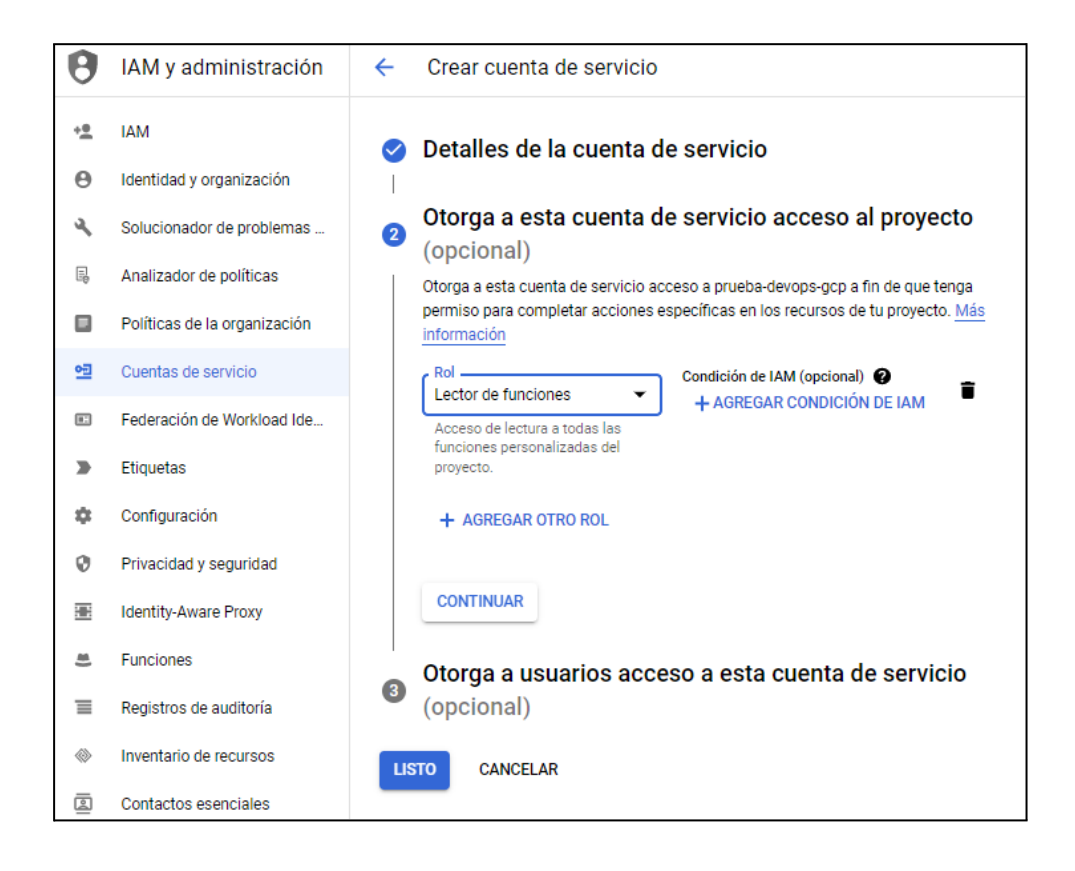

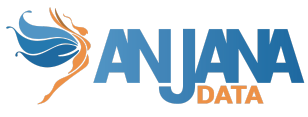

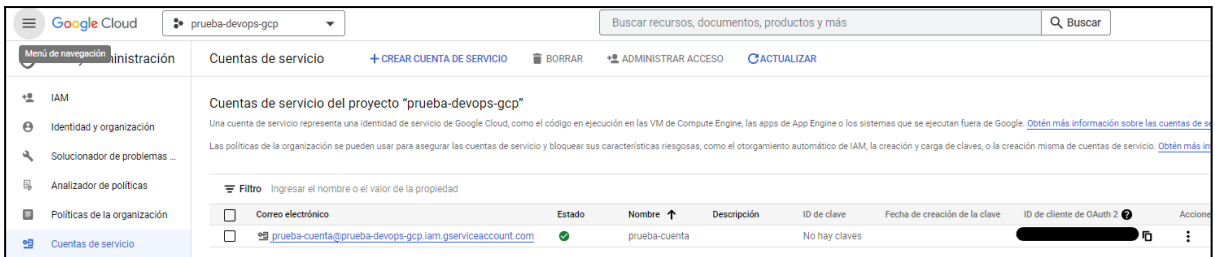

#### Tenemos que crear una clave de la cuenta de servicio

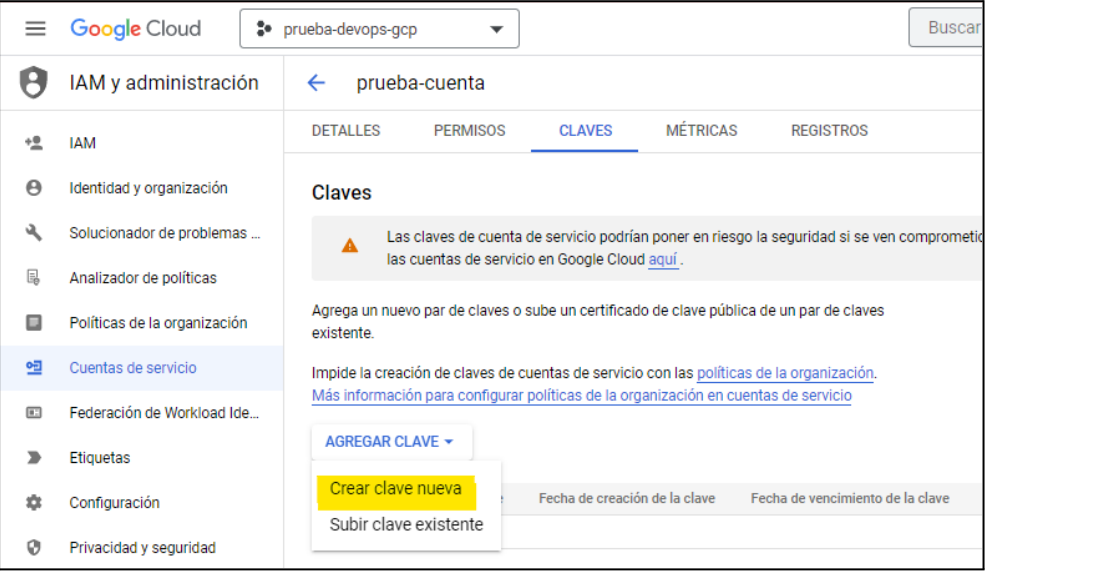

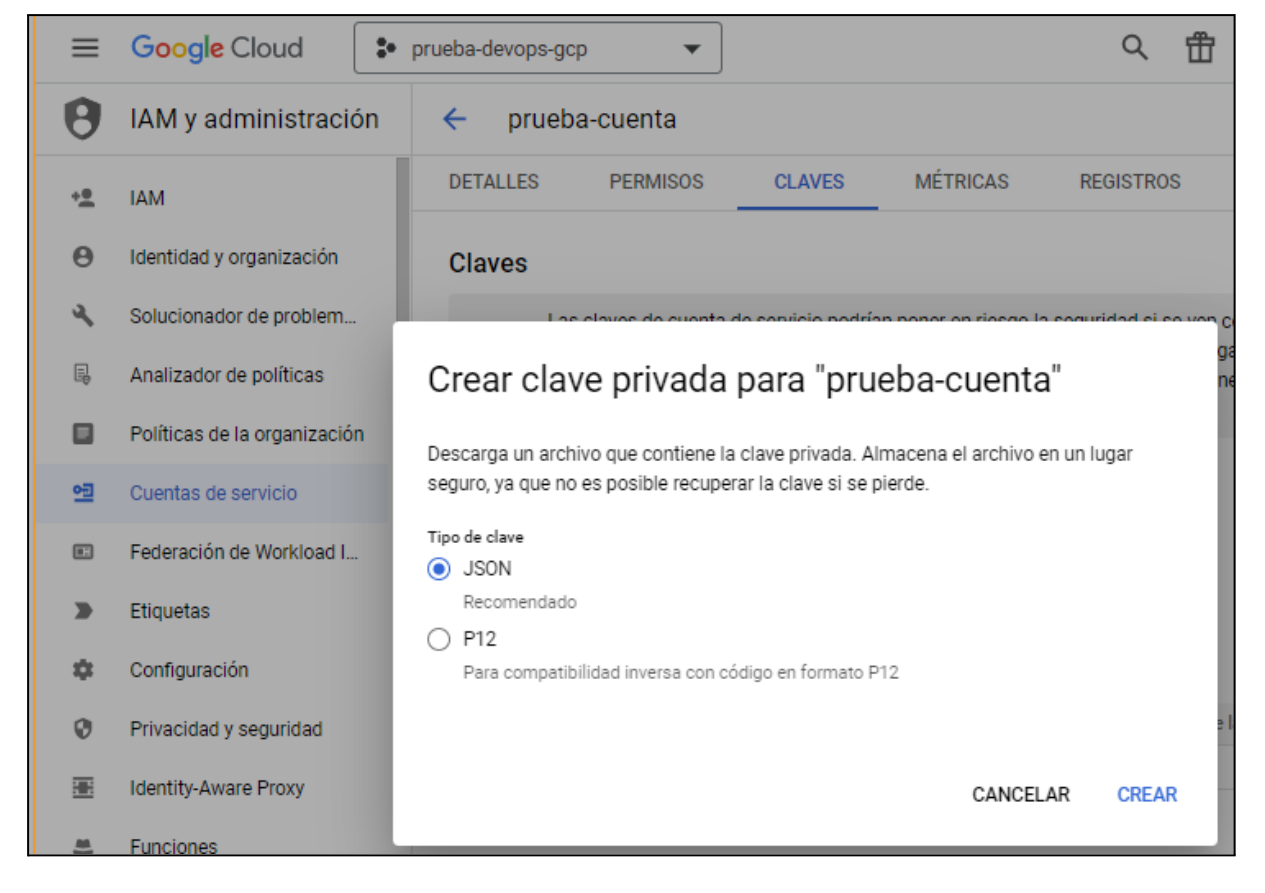

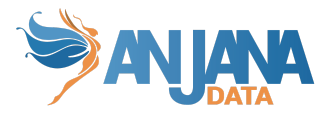

Se te descargará un archivo JSON en tu propio ordenador

4. En Gsuite->seguridad->Control de accesos->Control de API registrar la cuenta de servicio y darle permisos en los scopes necesarios

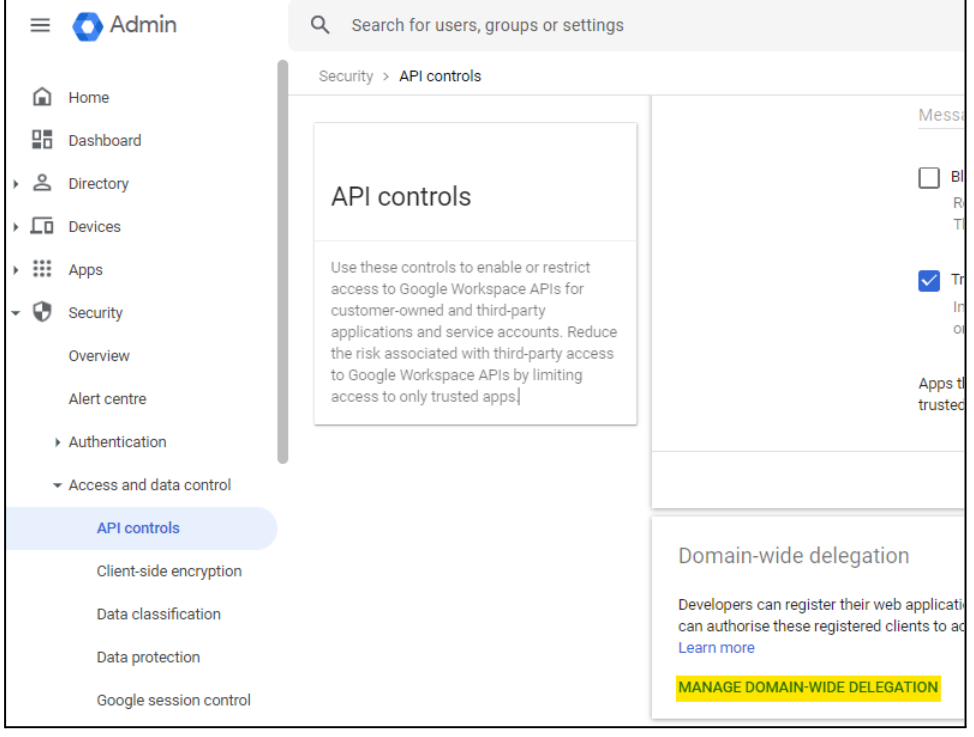

Una vez dentro, debemos de añadir un API client nuevo

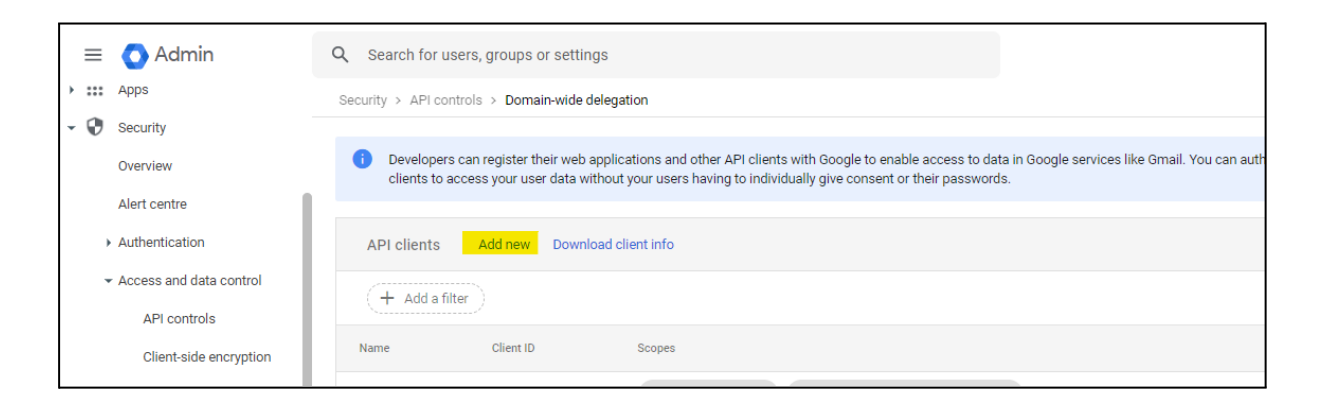

Una vez en el menú, añadimos el client ID de la cuenta de servicio que hemos creado anteriormente, y añadimos los siguientes scopes

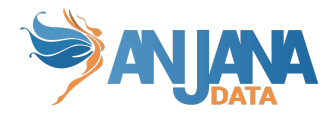

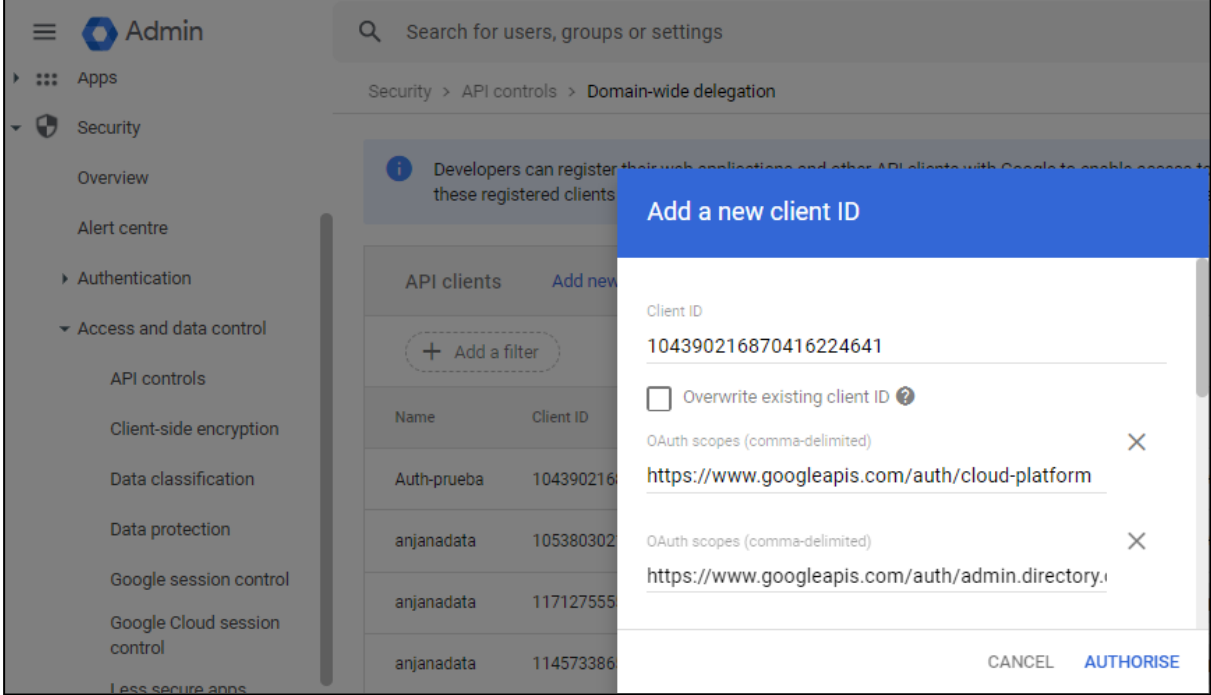

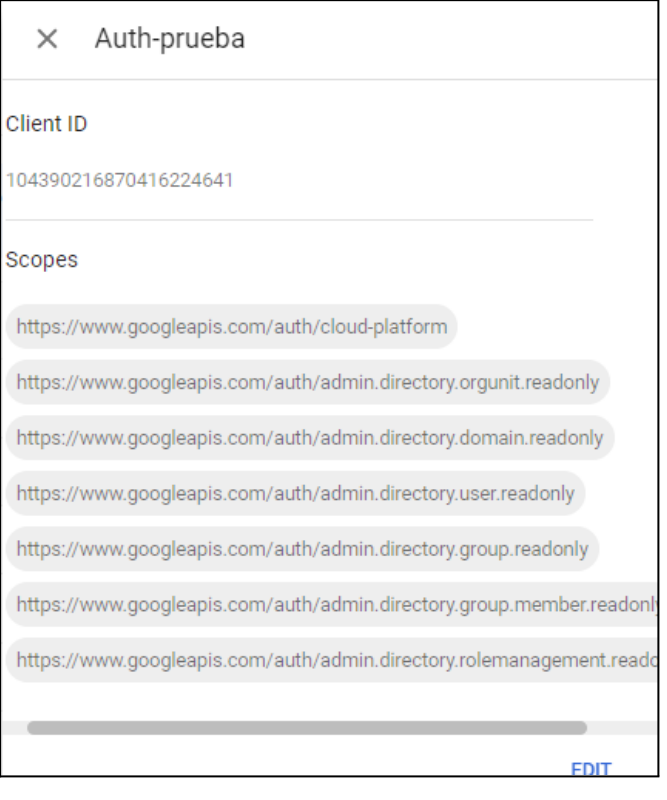

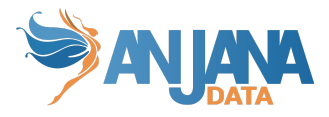

#### <span id="page-16-0"></span>**Asignación de roles en GCP y Gsuite**

En el cloud de Google podemos dar membresías a roles de dos maneras distintas:

- Funciones de GCP
- Grupo en Gsuite

#### <span id="page-16-1"></span>**Funciones en GCP**

A diferencia de los grupos de Gsuite, este no genera ninguna cuenta de correo electrónico nuevo y se gestiona a través de GCP.

El procedimiento es el siguiente:

1. Se crea una función custom con la etapa "Disponibilidad general", hay que recordar que al valor que se tomará como referencia es el ID y no el nombre

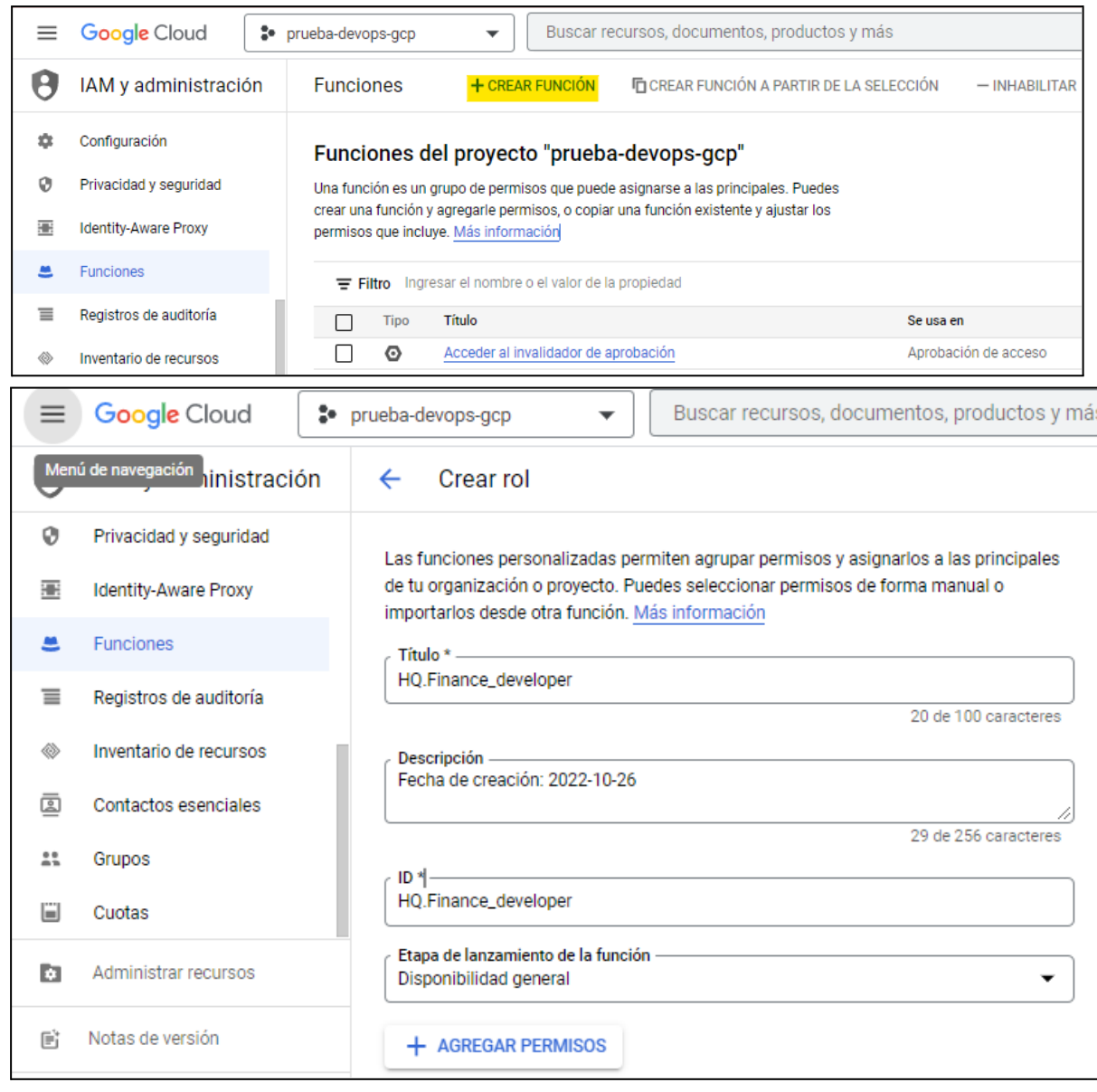

2. Se asigna la nueva función custom a un usuario en IAM

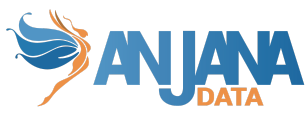

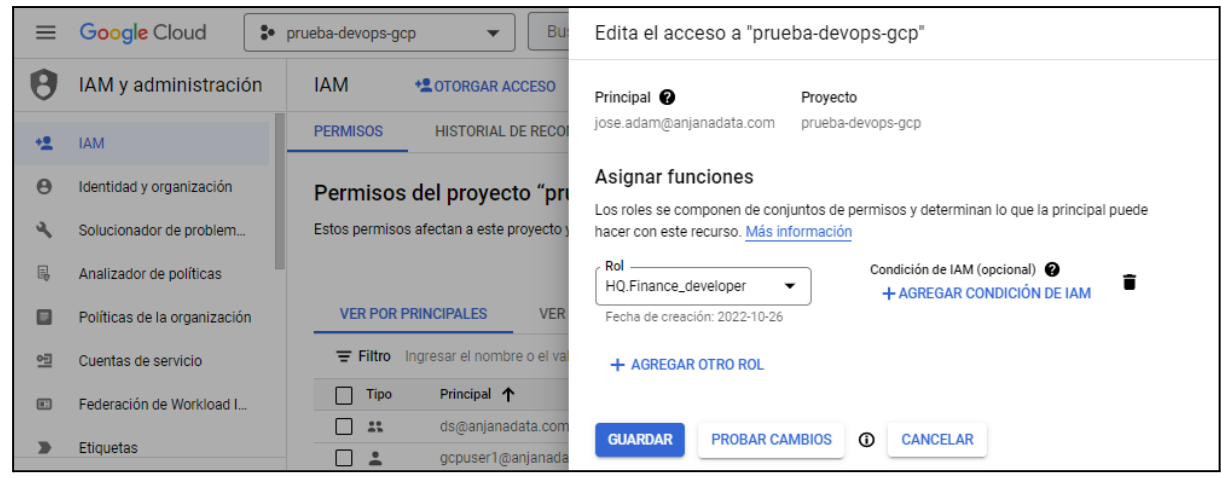

#### <span id="page-17-0"></span>**Grupos en Gsuite**

Al crear un nuevo grupo en Gsuite, se genera una nueva cuenta de correo electrónico. El procedimiento en el caso de los grupos de Gsuite es tan sencillo como crear un grupo y añadir los usuarios que quieras que obtengan esa membresía.

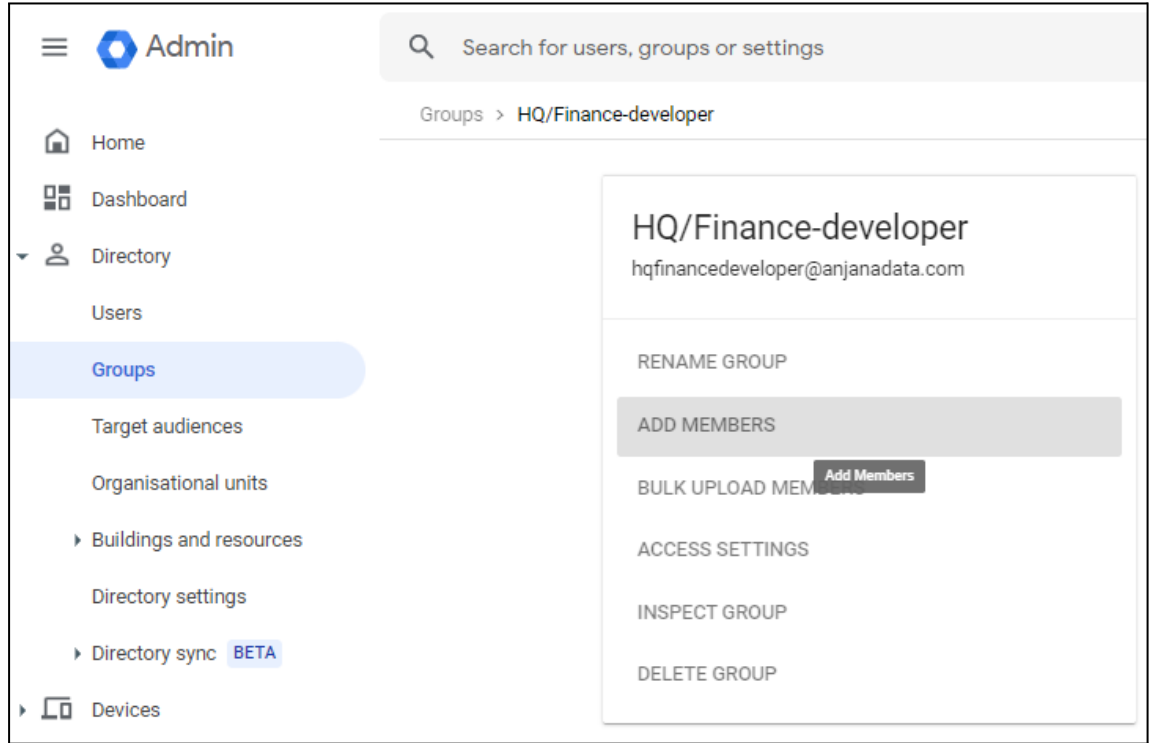

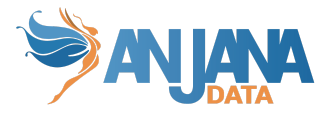

### <span id="page-18-0"></span>**Gobierno activo**

El plugin a desplegar el cual realizará la parte de las tareas de gobierno activo que tengan que provisionar roles custom sobre GCP es "Tot plugin GCP IAM", la credencial requerida está descrita en su documentación asociada. El resto de plugins disponibles de tecnologías integradas con GCP IAM aplicaran políticas de acceso en sus respectivas tecnologías para que dicho rol posea acceso a los recursos cubiertos por el contrato.

El plugin de gobierno activo sobre esta plataforma trabaja exclusivamente creando y asignando roles ya que tienen la suficiente funcionalidad y simplifica la administración al no generar grupos en Gsuite.

# <span id="page-18-1"></span>**Emulación SSO vía Oauth2**

El protocolo Oauth2 observa la autenticación transparente en caso de que sea posible, para lo cual solo es necesario redirigir al usuario a https://<host>[/anjana/login?provider=](http://dev43.anjanadata.org/anjana/login?provider=aws)<identificador de provider en zeus>, si el usuario ya está logado en dicho provider y las políticas configuradas en dicho provider hacen que no se requiera validar nuevamente la credencial, el usuario será autenticado en Anjana Data de forma totalmente transparente.